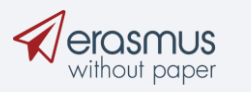

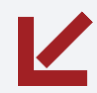

# ESCI Community Service Desk

Enjoy an effortless support experience

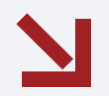

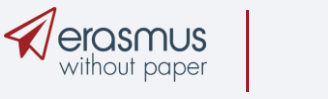

# We support

- ★ EWP Network
- ★ Dashboard
- ★ Online Learning Agreements
- ★ Erasmus+ App
- $\star$  Authorization and authentication

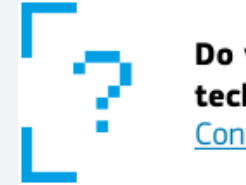

Do you require help or technical assistance? **Contact the Helpdesk** 

### https://support.erasmuswithoutpaper.eu/

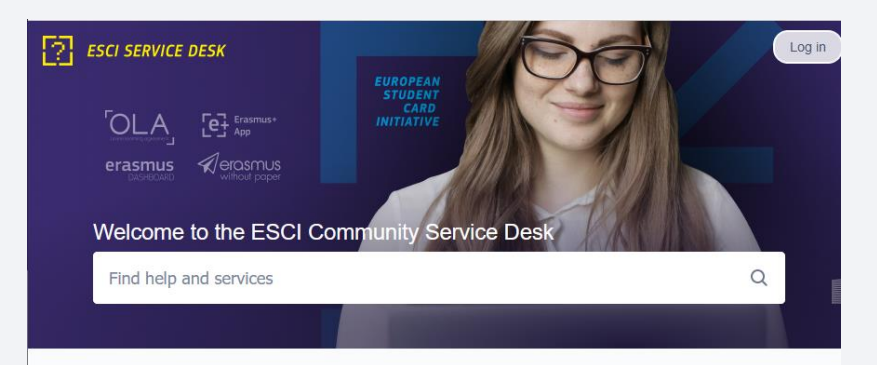

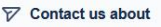

#### **Student Issues**

Request information or guidance, Fix an account/login issue, Report a technical problem

#### **Non-student Issues**

Report a technical problem, Request information or guidance, Fix an account/login problem, Request a new account, Suggest a change or improvement

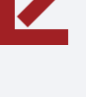

 $\mathbf{A}$ 

 $\mathcal{E}$ 

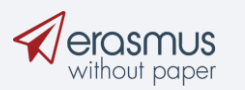

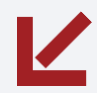

# Starting from April 1st

### **Student and IROs**

### **Issues in status** Resolution Count Percentage 730 Done Unresolved 242 **SLA Success Rate** 99.1 % 91.1 % Time to first Time to resolution response

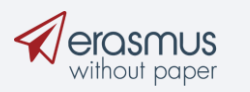

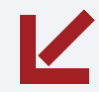

## Customer satisfaction

### **Average rating 4.1**

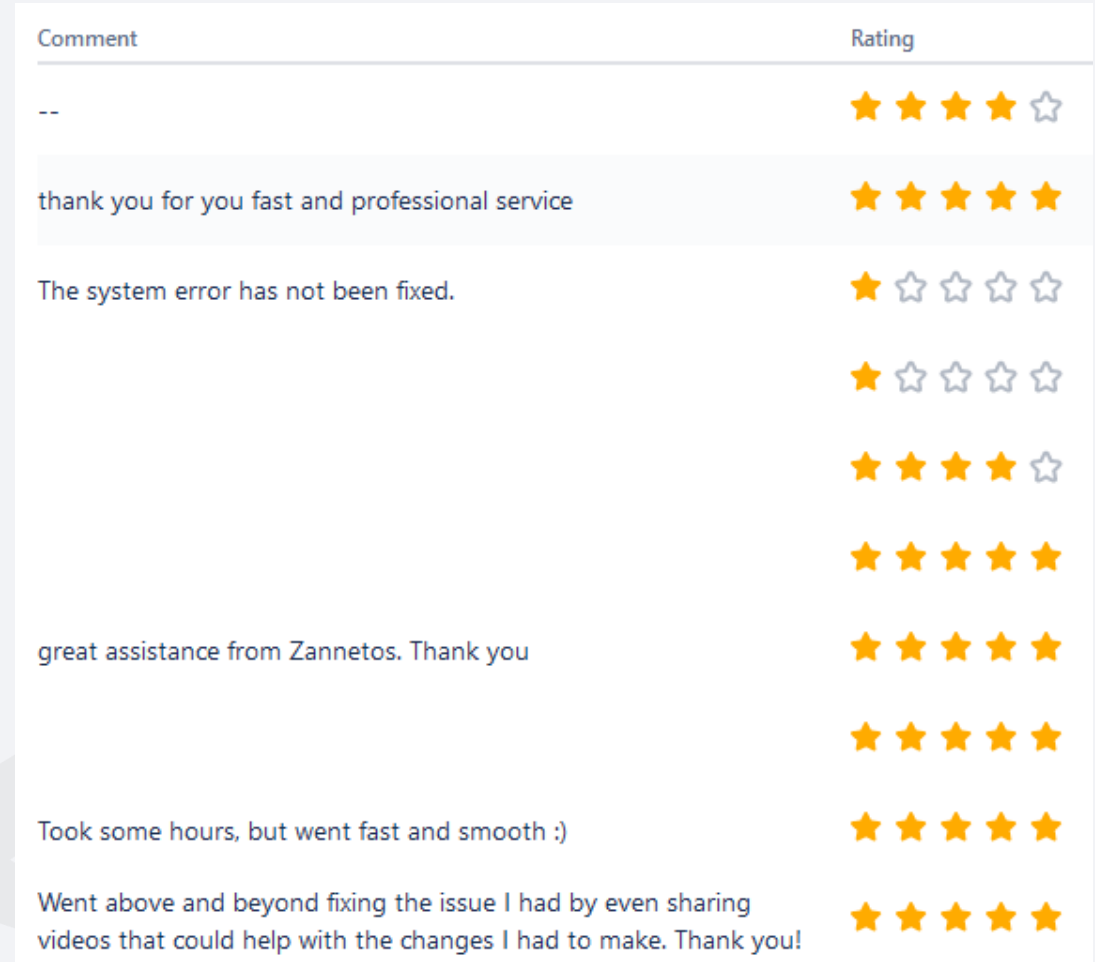

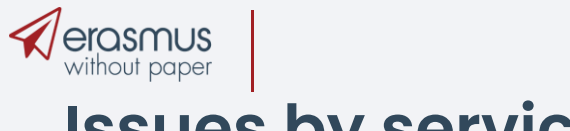

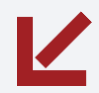

# Issues by service

★ **Student Online Learning Agreements**: **395** issues out of 426 (93%)

★ **IROs**

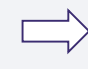

- **1. Inter Institutional Agreements: 244** (41%)
- **2. Learning Agreements: 85** (14%)

Total: 591

- Dashboard related: 81%
- -EWP Network: 10%

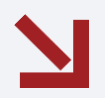

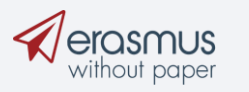

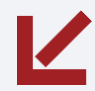

# FAQs by IROs

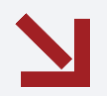

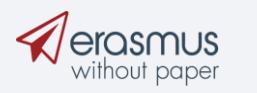

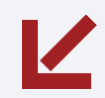

### How can I change my HEI's info in dashboard

- ➢ **Change / Correct Institution's Name**
- ➢ **Correct Institution address (City, Postal Code)**
- ➢ **Correct Institution's Erasmus Code**
- ➢ **Change / Correct Institution's SHAC code**

Submit a request in ESCI Service Desk

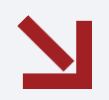

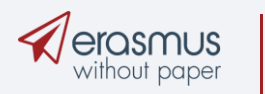

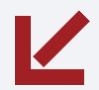

### How can we change the email address of the main account holder?

### **Do we lose previous information?**

-> All information is stored at your HEI profile.

Required steps by ESCI Service Desk:

- 1. We remove the current registration
- 2. We inform you in order to make a new one
- 3. You submit the new registration using the prefered email address

**Reminder 1**: The main account holder does not have access signing OLAs **Reminder 2**: duplicate accounts (same email address) are not allowed.

### Important note:

Registered email address needs to be related to the main IRO or the Administration Office

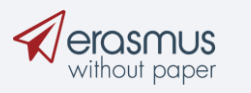

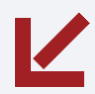

# 3 FAQs that share the same solution

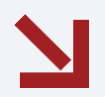

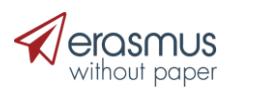

### a. My Institution cannot be found in the list of partner Institutions

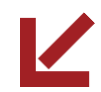

#### **ED** Dashboard B

IIA Manager > New Digital IIA

#### **Mobilities (OLA 2.0)**

ි Outgoing students ි Incoming students

#### **Partners definition**

General information entered into the higher education institutions profile and updated by the higher education institution. The general institutional information about the institution is accessible to students.

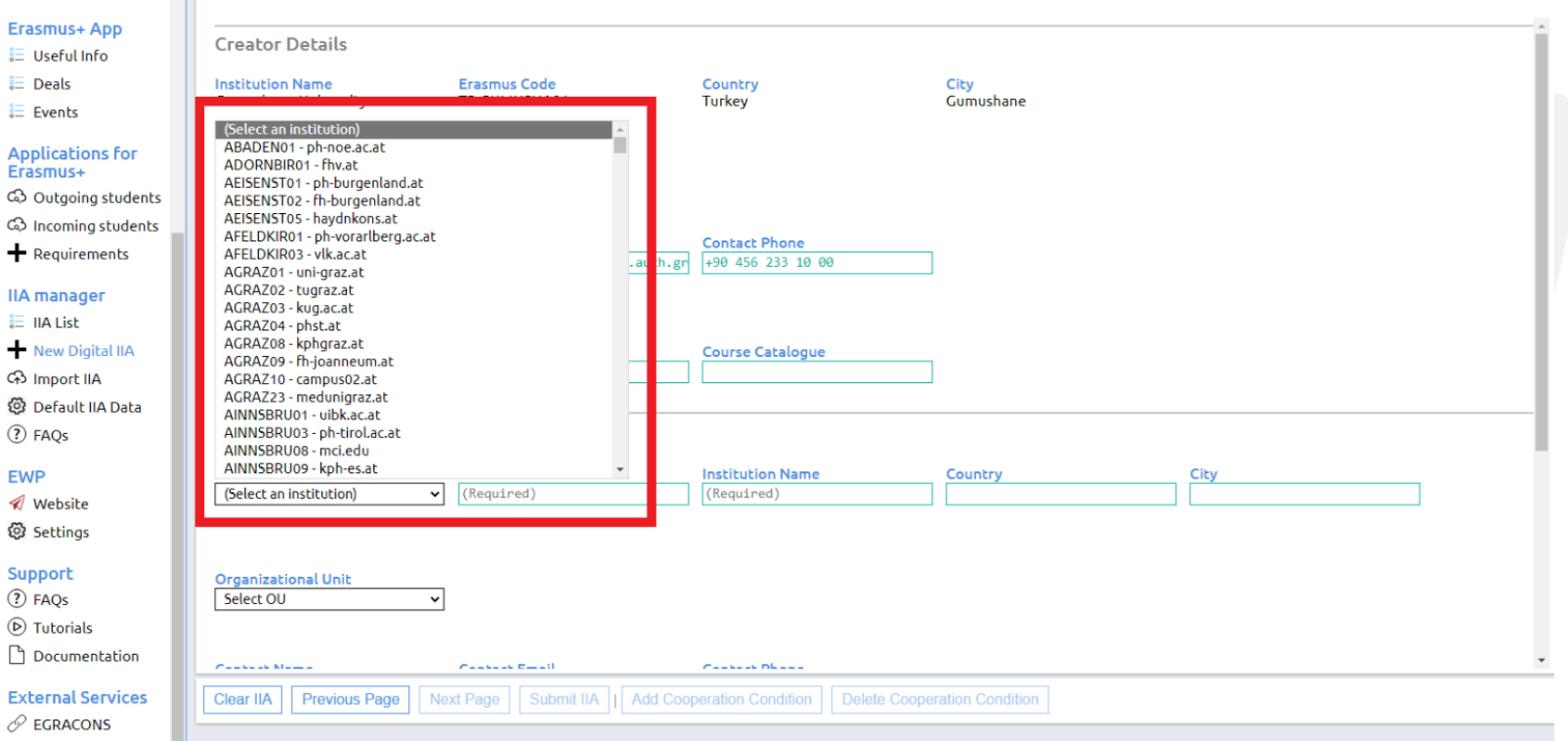

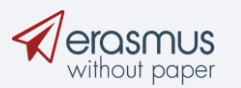

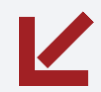

### b. Problems relating to Default IIA Data

"I am editing the static info of my Institution but changes are not saved"

OR

"Why is my default data not displayed in partner's side"

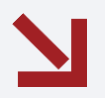

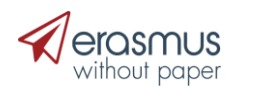

### c. My Institution is not ready to exchange OLAs via the EWP Network

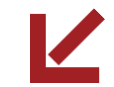

 $\times$ 

The Higher Education Institution you selected is not ready to exchange the Online Learning Agreement via the Erasmus Without Paper Network as of yet. Please refer to your mobility coordinator for advice on the next steps.

> Select your home institution from the list and indicate the contact and responsible person. It can be the same person but it is the responsible who will receive the invitation to review and sign the agreement.

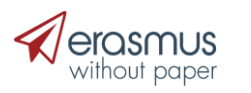

### Solution: Check EWP settings

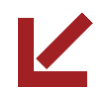

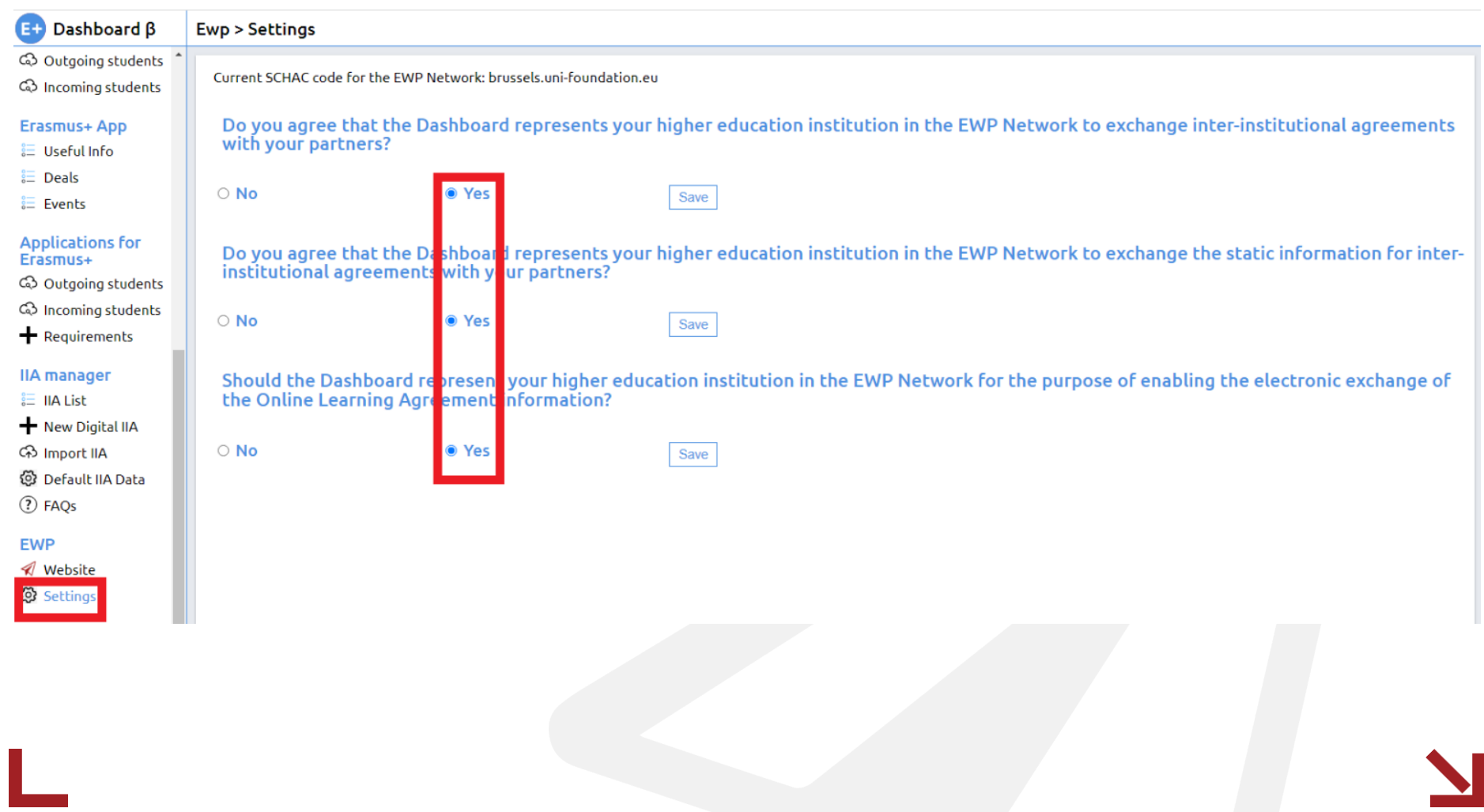

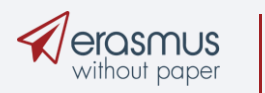

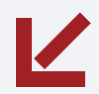

# How can I have access in Dashboard

Personnel asking for access have to contact their main account holder.

Wait for an email notification with the activation link. Reminder: Check your spam folder for missing notification email.

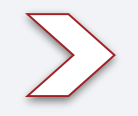

## **How can i reset my password?**

- Steps:
- Forgot password?
- Password reset notification email
- Follow "reset password" button OR link

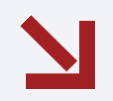

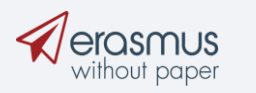

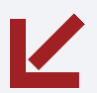

# A red notification has appeared in many IIAs. What does it mean?

Message: *The partner has not shared an ID for this IIA, therefore no actions are available at this point. Please notify your partner to respectively contact their provider.*

Related to IIAs exchanged with partners represented by 3rd party providers/inhouse systems.

Meaning: The partner institution has not shared its local IIA id, which is mandatory Mot possible to continue the signing process.

Next step: Ask partner colleagues to respectively contact their providers.

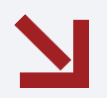

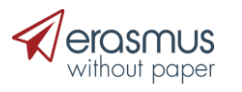

## The partner Institution hasn't received the IIA I have created

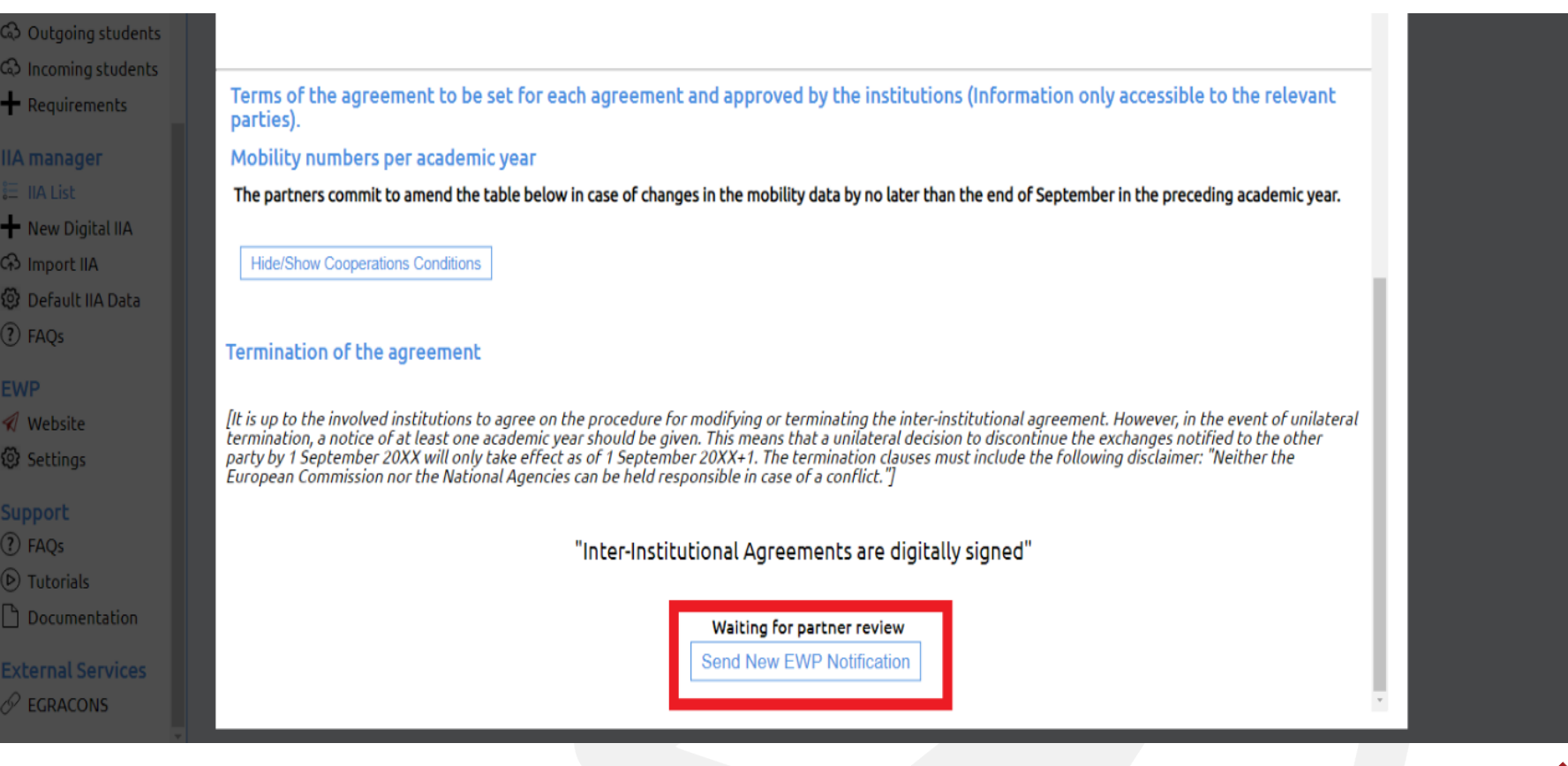

# **Qerosmus** Before you submit your issue

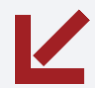

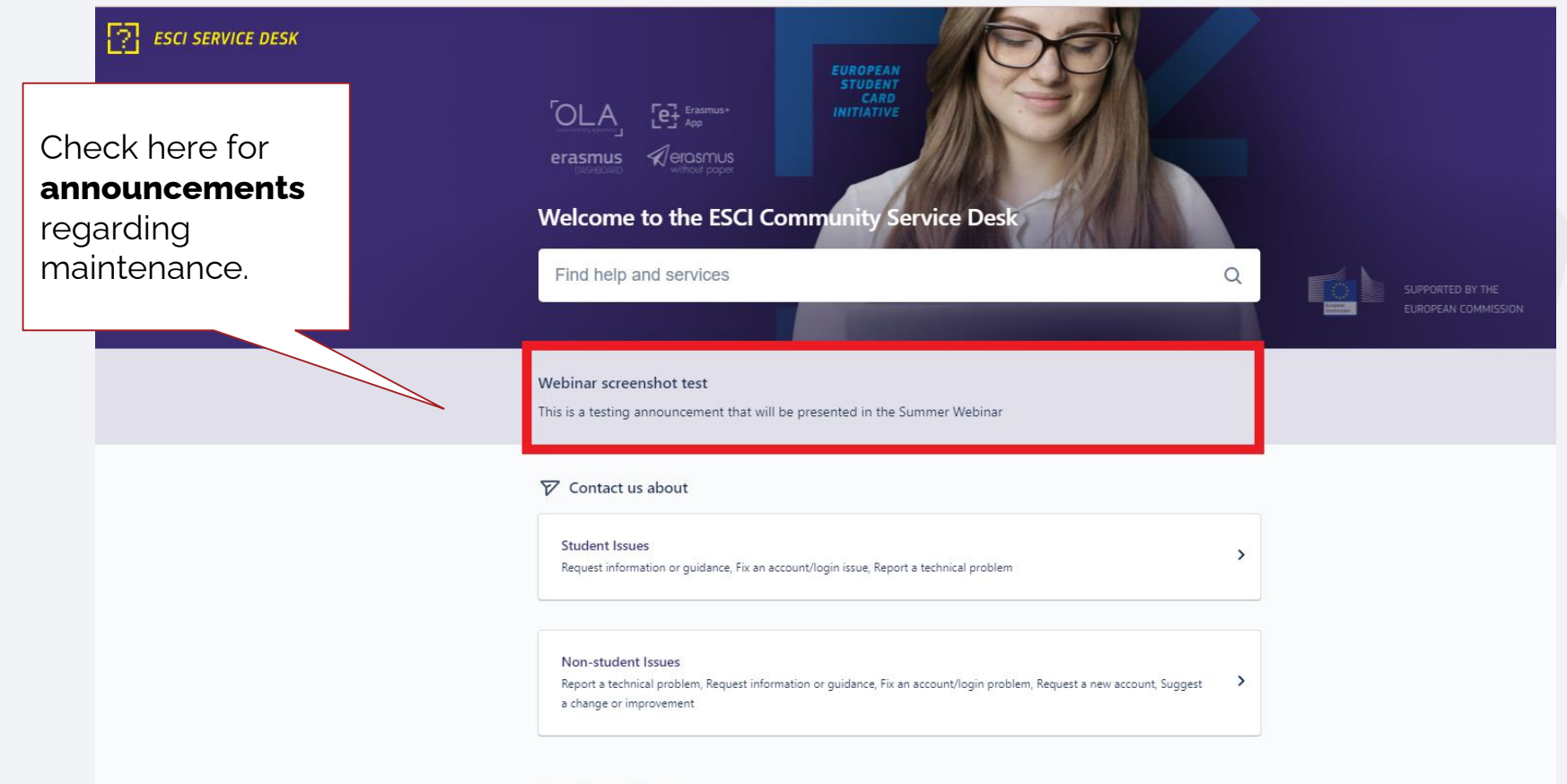

Recently used forms

症

Report a technical problem in ESCI Community Service Desk Get assistance for IT problems and issues you are facing

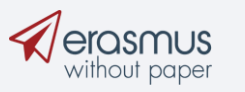

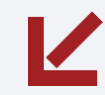

## The knowledge base

### ➢ <https://wiki.uni-foundation.eu/>

#### $E \mathbf{U}$   $\overline{\mathbf{F}}$   $\stackrel{\text{BROPEAN}}{\text{SMVERSHYN}}$  Spaces  $\sim$ െ Pages / Welcome to this Knowledge Base! Welcome to the EUF Knowledge Base! Welcome Created by Nicolò Bonato, last modified by Paul Leys on Apr 05, 2022 **SPACE SHORTCUTS 同** Knowledge base user guide This is the Knowledge Base (KB) of the European University Foundation (EUF). **图** Erasmus Without Paper Do you require help or The aim of this KB is to provide information for Higher Education Institutions about the different developments, tools and initiatives related to the EUF. technical assistance? **同** Erasmus Dashboard Primarily, the EUF KB summarises and structures information about how to apply **Contact the Helpdesk 图 MyAcademicID** and use the different mobility management tools of the Erasmus+ digitalisation roadmap. **图** Erasmus+ App If you are an IT professional, please visit this page for technical information. **图** eQuATIC **图** Glossary **同** Policy context **The EDSSI project ※edssi 同** Technical documentation EDSSI stands for European Digital Student Service Infrastructure. The infrastructure - currently under **同** News development - will allow European higher education institutions and student service providers to exchange Erasmus+ student data in a reliable way and enable secure access to student mobility electronic services and Co-financed by the Connecting Europe Facility of the European Union tools. EDSSI integrates a range of ongoing digital initiatives - the so-called building blocks. In the different spaces of this KB you will find more information about the building blocks, such as the Erasmus Without Paper Network, the MyAcademicID project or the Erasmus+ Dashboard. EDSSI further develops and connects these building blocks and delivers a core infrastructure that will benefit student service providers, higher education institutions and, most importantly, students. The main spaces of this Knowledge Base **EWP Competence Center Erasmus+ Dashboard MyAcademicID Space Space Space** MvAcademicID Exchange data relevant for Discover the possibilities with Find out more mobility management at your the Erasmus+ Dashboard for about **Higher Education Institution** authentication and mobility management. identification for mobility management.

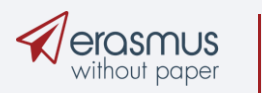

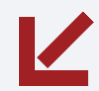

### Resolved common issues

- Multiple cooperation conditions missing after submitting IIAs.
- Some IIAs remained unassigned although no error message were displayed to the users.
- Some IIAs were marked having Status: -1 and therefore were not available for further actions.
- Email notifications were sent to wrong recipients.

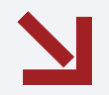